#### **Ngabdimas : Jurnal Pengabdian Masyarakat UNIVERSITAS MADURA p-ISSN 2808-3555, e-ISSN 2808-2907**

# **Pelatihan Presentasi Materi Bahasa Inggris Menggunakan Prezi sebagai Media Pembelajaran**

Citra Siwi Hanayanti<sup>1</sup> Fujiono $2$ Yuliana Trisanti<sup>3</sup> Fairus Zabadi 4

1 Program Studi Hukum, Fakultas Hukum, <sup>2,4</sup> Program Studi Teknik Informatika, Fakultas Teknik, 3 Program Studi Manajemen, Fakultas Ekonomi, Universitas Madura, Jl Panglegur Km. 3,5 Pamekasan Jawa Timur

Article history Received : 2023-03-13 Revised : 2023-03-29 Accepted : 2023-04-30

Email : [citra.siwi.hanayanti@unira.ac.id](mailto:citra.siwi.hanayanti@unira.ac.id) \* Citra Siwi Hanayanti

# **Abstrak**

Tujuan yang ingin dicapai melalui kegiatan pengabdian ini adalah memberikan wawasan dan pelatihan penggunaan media pembelajaran Prezi bagi siswa-siswi di SMA Negeri 3 Pamekasan. Hasil kegiatan pengabdian pada masyarakat ini dengan memberikan kontribusi positif terhadap usaha peningkatan kualitas pendidikan. Kegiatan pengabdian ini dilaksanakan dalam bentuk pelatihan, dan diikuti oleh siswa-siswi kelas 10 SMAN 3 Pamekasan. Diharapkan dari pengabdian ini secara umum peserta akan memahami media pembelajaran Prezi. Peserta memahami jika menguasai media pembelajaran dan dapat meningkatkan keterampilan siswa dalam membuat media melalui aplikasi prezi untuk presentasi. Berdasarkan angket motivasi diketahui bahwa peserta merasa mampu untuk menggunakan media pembelajaran berbasis teknologi Prezi untuk mengajar dan memilih Prezi untuk dijadikan media pembelajaran.

**Keywords:** prezi, media pembelajaran, bahasa inggris

## **Abstract**

*The goal to be achieved through this service activity is to provide insight and training in using Prezi learning media for students at SMA Negeri 3 Pamekasan. The results of this community service activity are to make a positive contribution to efforts to improve the quality of education. This service activity was carried out in the form of training, and was attended by grade 10 students of SMAN 3 Pamekasan. It is hoped that from this service in general the participants will understand the Prezi learning media. Participants understand if they master learning media and can improve students' skills in making media through the Prezi application for presentations. Based on the motivational questionnaire, it was found that participants felt able to use Prezi technology-based learning media for teaching and chose Prezi to be used as learning media.*

*Keywords:prezi, learning media, English*

© 2023 Some rights reserved

## **PENDAHULUAN**

Pendidikan adalah salah satu kebutuhan pokok manusia yang harus dipenuhi oleh Negara, karena kemajuan suatu Negara dapat dilihat dari kualitas pendidikannya. Berbagai upaya telah dilakukan oleh pemerintah untuk mewujudkan kualitas pendidikan yang bagus, antara lain melalui perbaikan sarana pendidikan, perbaikan kurikulum, perbaikan materi bahan ajar, pengembangan, serta pelatihan bagi siswa-siswi. Sehingga saat ini, telah banyak teknologi dan aplikasi pendukung yang dikembangkan untuk mempermudah meningkatkan motivasi siswa dalam belajar.

Media pembelajaran merupakan salah satu komponen pembelajaran yang mempunyai peranan penting dalam Kegiatan Belajar Mengajar. Pemanfaatan media seharusnya merupakan bagian yang harus mendapat perhatian dalam setiap kegiatan pembelajaran. Oleh karena itu siswa-siswi perlu mempelajari bagaimana menetapkan media pembelajaran agar dapat mengefektifkan pencapaian tujuan pembelajaran dalam proses belajar. Media yang digunakan memiliki posisi sebagai alat bantu dalam kegiatan pembelajaran, yaitu alat bantu mengajar bagi guru (teaching aids). Misalnya alat-alat grafis, photografis, atau elektronik untuk menangkap, memproses, dan menyusun kembali informasi visual atau verbal.

Banyak media yang bisa kita jadikan sebagai media pembelajaran salah satunya adalah Multimedia Interaktif, contoh multimedia interaktif adalah Kuis dengan flash , game, kuis dengan PowerPoint, dan lain-lain Salah satu media pembelajaran yang baik dan mudah digunakan adalah Prezi Desktop. Prezi merupakan sebuah perangkat lunak untuk presentasi berbasis internet (SaaS). Selain untuk presentasi, Prezi juga dapat digunakan

sebagai alat untuk mengeksplorasi dan berbagi ide di atas

## **METODE PELAKSANAAN**

Kegiatan pengabdian ini dilaksanakan dalam bentuk pelatihan, dan diikuti oleh siswasiswi kelas 10 SMAN 3 Pamekasan. Materi yang diberikan meliputi: (1) Media Pembelajaran Prezi, (2) Cara mendaftar Prezi, (3) Cara menginstall Prezi aplikasi Prezi*,* serta ( 4) Cara penggunaan dan pembuatan media pembelajaran dengan Prezi. Metode yang digunakan oleh tim pengabdian disesuaikan dengan sesi kegiatan.

Keberhasilan kegiatan pengabdian diukur dengan evaluasi. Evaluasi dilakukan dengan cara menyebarkan angket pengetahuan dan evaluasi serta penilaian produk kepada peserta. Instrumen yang digunakan adalah angket pengetahuan dan motivasi serta daftar cek produk.

#### **HASIL DAN PEMBAHASAN**

Kegiatan pengabdian ini dilaksanakan melalui beberapa tahapan, yaitu: (1) Mengurus surat ijin pelaksanaan, (2) Sosialisasi program kepada sekolah SMAN 3 Pameksan, (3) Penyusunan materi-materi *workshop*, (4) pelaksanaan program pengabdian, (5) Refleksi *workshop*. Setelah memperoleh ijin dari sekolah mitra yang meliputi tempat dan waktu, kemudian tim pengabdian menyusun materi *workshop* yang meliputi (1) Media Pembelajaran Prezi, (2) Cara Menginstall dan mendaftar aplikasi Prezi, serta (3) Cara penggunaan dan pembuatan media pembelajaran dengan *Prezi.* Kegiatan pengabdian masyarakat ini dilaksanakan pada hari . Lokasi bertempat di SMA

## **Pengenalan media pembelajaran Prezi**

Materi yang disampaikan dalam sesi ini diawali dengan pengenalan secara umum mengenai media pembelajaran khususnya media yang berbasis teknologi. Setelah itu pemateri bertanya jawab kepada peserta mengenai media pengetahuan peserta tentang media pembelajaran berbasis teknologi. Setelah itu pemateri menerangkan media pembelajaran Prezi secara khusus, meliputi pengertian Prezi, keunggulan Prezi dan juga manfaat penggunaan media pembelajaran Prezi khususnya dalam penggunaan media pembelajaran untuk jenjang sekolah menengah atas. Pemateri juga menyampaikan jika SMA Negeri 3 Pameksan mempunyai potensi yang bagus dalam pengembangan media pembelajaran berbasis teknologi khususnya Prezi karena memiliki fasilitas khususnya LCD di dalam kelas.

Pada sesi ini pula pemateri menyampaikan pengalaman-pengalaman pribadi dalam menggunakan media pembelajaran Prezi khususnya dalam presentasi di kelas maupun mengajar di sekolah dasar.

#### **Cara Mendaftar Akun Prezi**

Pada sesi ini pemateri menyampaikan hal utama dalam penggunaan Prezi. Salah satunya adalah mendaftar akun Prezi terlebih dahulu. Maka dari itu pemateri membimbing peserta untuk mendaftar akun Prezi. Terkait dengan pendaftaran akun, ternyata ada beberapa peserta yang sudah membuat Prezi sebelumnya. Hanya saja kebanyakan dari mereka sudah lupa bagaimana caranya. Sebelum memulai mendaftar peserta terlebih dahulu menghubungkan laptop dengan koneksi internet. Setelah terhubung peserta diberi petunjuk untuk membuka *web browser* untuk melakukan pendaftaran akun.

Tahapan pendaftaran akun Prezi: pertama, peserta membuka laman *www.prezi.com.* Setelah laman terbuka, peserta melakukan pendaftaran dengan mengikuti petunjuk yang ada dimulai dari *get started*, kemudian memilih akun *basic*. Karena ini baru dasar maka peserta diarahkan untuk memilih akun yang *free* atau tidak berbayar. Setelah itu muncul form pendaftaran, peserta mengisi form pendaftaran menggunakan *e-mail* maupun akun *facebook.* Setelah berhasil mendaftar maka peserta langsung diarahkan ke dalam *dash board* Prezi. Dalam hal ini sebenarnya sudah langsung bisa digunakan untuk melaksanakan pelatihan pembuatan media pembelajaran secara *online.* 

Dalam pelaksanaan pengabdian ini, ada beberapa kendala dengan internet dan laptop. Peserta sepakat untuk menginstal aplikasi agar bisa digunakan secara *offline* dan untuk peserta yang belum bisa mendaftar akun sepakat untuk berbagi laptop dengan teman sebangku. Hal ini dikarenakan ada beberapa laptop yang tidak bisa terhubung ke internet.

#### **Cara Menginstal Prezi**

Pada sesi ini peserta mendengarkan instruksi dari pemateri untuk melakukan instalasi Prezi. Sebelumnya instalasi Prezi sudah di-copy pada laptop masing-masing peserta. Tahapan dalam menginstal aplikasi ini adalah membuka folder yang berisikan instalasi Prezi, kemudian peserta menginstal aplikasi yang ada. Setelah proses instalasi berhasil, peserta diarahkan kembali ke folder aplikasi untuk meng-copy crack untuk bisa digunakan dalam mode *offline*. Dalam hal ini, beberapa peserta mengalami kesulitan yang akhirnya pemateri membantu masing-masing peserta untuk melakukan instalasi Prezi. Perbedaan laptop dan spesifikasi menjadi hambatan dalam proses instalasi. Setelah proses instalasi berhasil, pemateri mengarahkan peserta untuk membuka aplikasi Prezi dan sign in dengan akun yang sudah didaftarkan masing-masing.

# **Penggunaan dan pembuatan media pembelajaran dengan** *Prezi*

Pemateri kemudian mengarahkan peserta untuk melihat tampilan pada Prezi masing-masing. Kemudian pemateri menjelaskan mengenai *tools* beserta fungsinya yang ada didalam aplikasi Prezi kepada peserta. Dalam hal ini peserta mendengarkan penjelasan dari pemateri. Tahap selanjutnya adalah penggunaan Prezi. Peserta diarahkan untuk mengikuti langkah-langkah yang disampaikan oleh pemateri.

Beberapa langkah penggunaannya adalah sebagai berikut:

Pertama, membuat *new Prezi.* Disini peserta diarahkan untuk membuat lembar kerja baru. Setelah itu peserta diajak untuk mengganti background sesuai dengan yang diinginkan. Pemateri juga menjelaskan bahwa sebelum membuat media, peserta harus memikirkan konsep terlebih dahulu sehingga nantinya peserta tidak akan kesulitan untuk membuat media.

Kedua, menghapus *frame* dan menggantinya dengan frame baru. Langkah selanjutnya peserta diajarkan untuk menghapus frame bawaan dan kemudian menggantinya dengan *frame* yang baru. Caranya yaitu dengan mengklik pada frame dan kemudian klik *delete*. Sebagian besar peserta bisa memahami dan melakukan dengan baik. Untuk memasukkan frame yang baru, beberapa peserta masih bingung untuk menggunakan *tools* yang ada. Kemudian dengan bimbingan dari pemateri peserta akhirnya bisa mengganti frame.

Ketiga, mengunggah gambar yang akan jadi tampilan depan presentasi Prezi. Cara melakukan langkah ini adalah denganmenjelaskan kepada peserta bahwa gambar yang akan ditampilkan ini nanti akan menjadi tampilan depan, sehingga gambar yang diunggah sebisa mungkin bisa sesuai dengan materi yang akan dibuat. Beberapa peserta menanyakan kepada materi tentang materi dan gambar yang sebaiknya dibuat. Dalam hal ini langkah yang digunakan yaitu mengarahkan peserta untuk klik *insert > image* dan tinggal memilih gambar dari komputer. Peserta dapat melakukan dengan tanpa hambatan.

Keempat, membuat teks judul pada presentasi Prezi. Dari penjelasan pemateri, para peserta sudah cukup paham untuk menjalankan tools untuk membuat teks judul presentasi yang disesuaikan dengan materi yang akan dibuat.

Kelima, menambahkan frame baru. Langkah selanjutnya yatu menambahkan *frame*  baru dengan cara yang sama seperti sebelumnya, sehingga peserta sudah bisa melakukannya. Dalam hal ini peserta sudah mulai mengerti fungsi dari masing-masing tools dan dapat menggunakannya dengan baik.

Keenam, menambahkan *shape* pada presentasi Prezi. *Shape* bisa digunakan untuk penomoran. Beberapa peserta menanyakan untuk menggunakan penomoran. Kemudian pemateri menjelaskan bahwa shape bisa digunakan untuk penomoran. Dalam hal ini peserta sudah mulai termotivasi dengan ide-ide yang kreatif. Ketujuh, menuliskan konten untuk tiap slide presentasi Prezi. Sebagian besar peserta sudah bisa menuliskan konten dengan baik.

Setelah mengajarkan kepada peserta cara penggunaan aplikasi selanjutnya peserta diberi waktu selama kurang lebih 60 menit untuk membuat media presentasi sederhana

*Citra Siwi Hanayant dkki, Jurnal Pengabdian Masyarakat Ngabdimas Unira, Volume 3 Nomor 1 April 2023: 27-32*

menggunakan Prezi. Setelah waktu dirasa sudah cukup, tim pengabdian mencoba melihat satu persatu *progress* yang dilakukan masingmasing peserta. Dalam hal ini bisa dilihat perkembangan atau progress masing-masing setiap peserta berbeda. Ada yang sudah menerapkan keseluruhan cara yang telah diajarkan da nada yang baru sampai dalam tahap penggunaan cara tertentu.

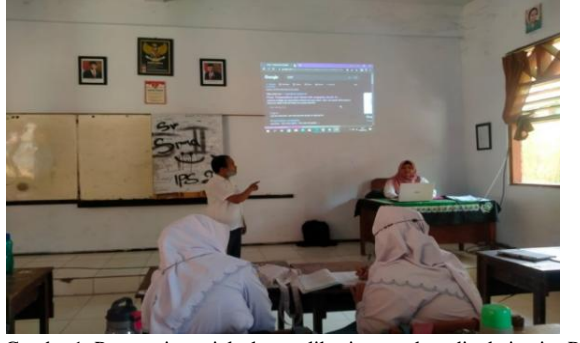

Gambar1. Pemateri menjelaskan aplikasi yang akan dipakai yaitu Prezi

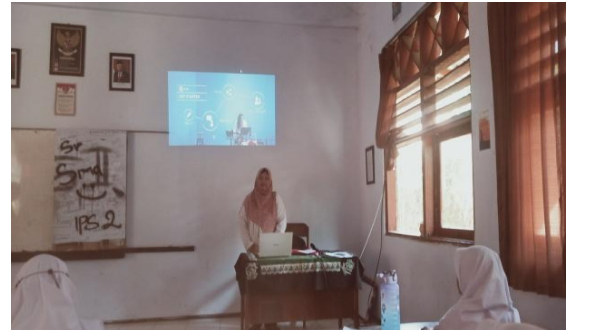

Gambar2. Pemateri menjelaskan bagaimana mendaftar aplikasi dan penggunaannya

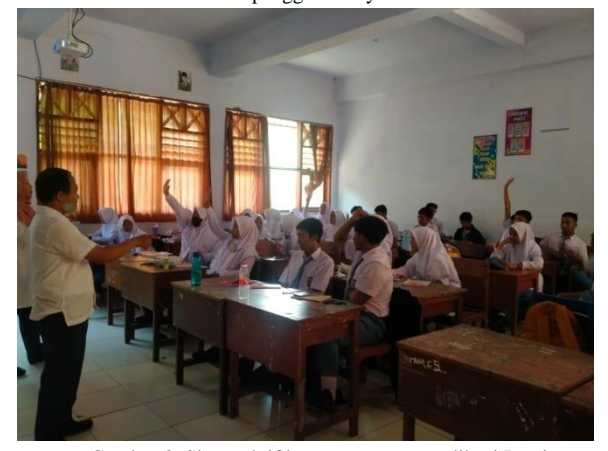

Gambar 3. Siswa aktif bertanya tentang aplikasi Prezi

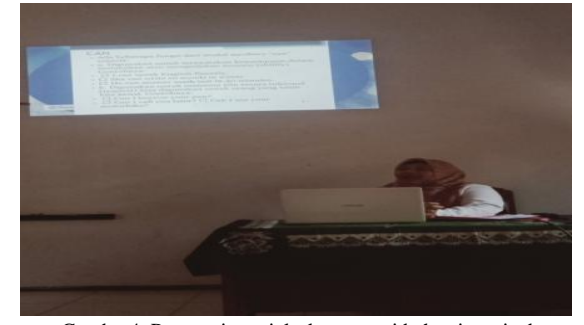

Gambar4. Pemateri menjelaskan materi bahsa inggris dengan menggunakan aplikasi Prezi

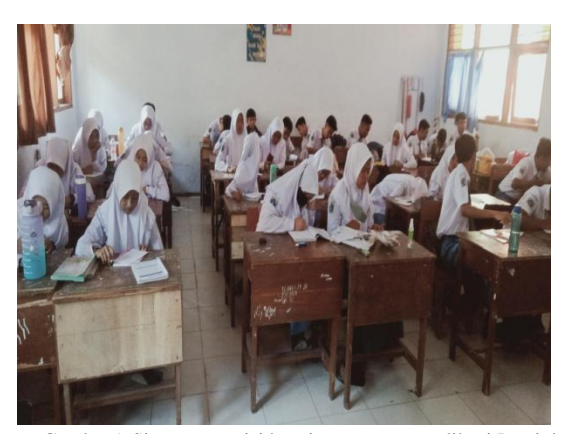

Gambar5. Siswa mengsisi kuesioner tentang aplikasi Prezi dalam pembelajaran Bahasa Inggris

#### **Kesimpulan**

Peserta sepakat jika harapan dan tujuan dari workshop hampir seluruhnya terpenuhi. Hasil evaluasi menunjukkan bahwa terjadi peningkatan pengetahuan, sikap dan ketrampilan peserta terhadap aplikasi Prezi

#### DAFTAR PUSTAKA

- Akgün, Ö. E., Babur, A., & Albayrak, E. (2016). Effects of Lectures with PowerPoint or Prezi Presentations on Cognitive Load, Recall, and Conceptual Learning. International Online Journal of Educational Sciences. [https://doi.org/10.15345/iojes.2016.03 .001](https://doi.org/10.15345/iojes.2016.03%20.001)
- Bender, C., & Bull, P. (2018). Using Prezi to Motivate Middle School Science Students. I-Manager's Journal on School Educational Technology. <https://doi.org/10.26634/jsch.7.3.1669>

*Citra Siwi Hanayant dkki, Jurnal Pengabdian Masyarakat Ngabdimas Unira, Volume 3 Nomor 1 April 2023: 27-32*

- Chou, P. N., Chang, C. C., & Lu, P. F. (2015). Prezi versus PowerPoint: The effects of varied digital presentation tools on students' learning performance. Computers and Education. [https://doi.org/10.1016/j.compedu.201](https://doi.org/10.1016/j.compedu.201%205.10.020)  [5.10.020](https://doi.org/10.1016/j.compedu.201%205.10.020)
- Gonzalez, A., Sonstrom, S., Silvey, P., Boscarino, M., Shea, I., Trusz, J., … Lindstrom, S. (2011). Workshop Summaries: Excite Students with Tech. Learning Languages.
- Mahyuddin, R. S., Wati, M., & Misbah, M. (2018). Pengembangan Media Pembelajaran Fisika Berbasis Zoomable Presentation Berbantuan Software Prezi Pada Pokok Bahasan Listrik Dinamis. Berkala Ilmiah Pendidikan Fisika. <https://doi.org/10.20527/bipf.v5i2.3588>
- Muhroji1 , F. Kurniawati Utami , N.Rafif Izzuddin, A.W Sejati, M.T Hidayat. (2020). PELATIHAN PENGGUNAAN PREZI SEBAGAI MEDIA PEMBELAJARAN YANG MENYENANGKAN, 81-86. Retrieved from https://jurnal.stmikroyal.ac.id/index.php/ju rdimas
- Susanti, A., Mustadi, A., Asnimar, & Susiloningsih, E. (2019). The Improvement in Poetry Writing Skills by Using Prezi in the Primary School. Mimbar Sekolah Dasar, 6(1), 92–104. Retrieved from [http://ejournal.upi.edu/index.php/mim](http://ejournal.upi.edu/index.php/mim%20bar/article/view/14557)  [bar/article/view/14557](http://ejournal.upi.edu/index.php/mim%20bar/article/view/14557)